# Горячими клавишами

- [Подбор товара по горячей клавише](#page-0-0)
- [Отображение кода/штрих-кода товара при подборе по горячей клавише](#page-2-0)

Горячие клавиши предназначены для ускорения работы кассира путем добавления товаров в чек с помощью нажатия специально настроенных клавиш. Как правило, на горячие клавиши назначаются наиболее часто продаваемые товары, для которых затруднено считывание штрихового кода, или товары, не имеющие заводского штрих-кода.

# <span id="page-0-0"></span>Подбор товара по горячей клавише

На каждую горячую клавишу могут быть назначены один или несколько товаров.

- 1. Для добавления товара в чек нажмите горячую клавишу:
	- Если на клавишу назначен 1 товар, то он автоматически будет добавлен в чек.
	- Если на клавишу назначено несколько товаров, то на экране отобразится список прикрепленных товаров:  $\bigcap$  MacTep

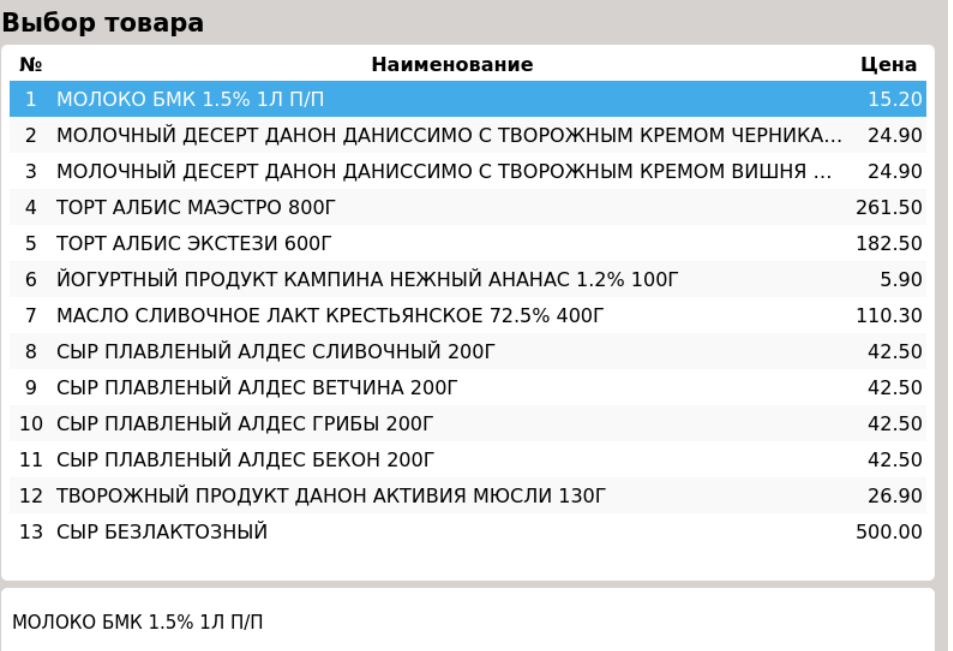

Для перемещения между позициями используйте клавиши навигации (ВВЕРХ и ВНИЗ). Подтвердите выбор позиции, нажав клавишу "Ввод", товар будет добавлен в чек.

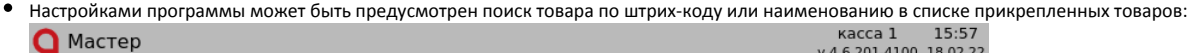

## Выбор товара

# штрих-код наименование

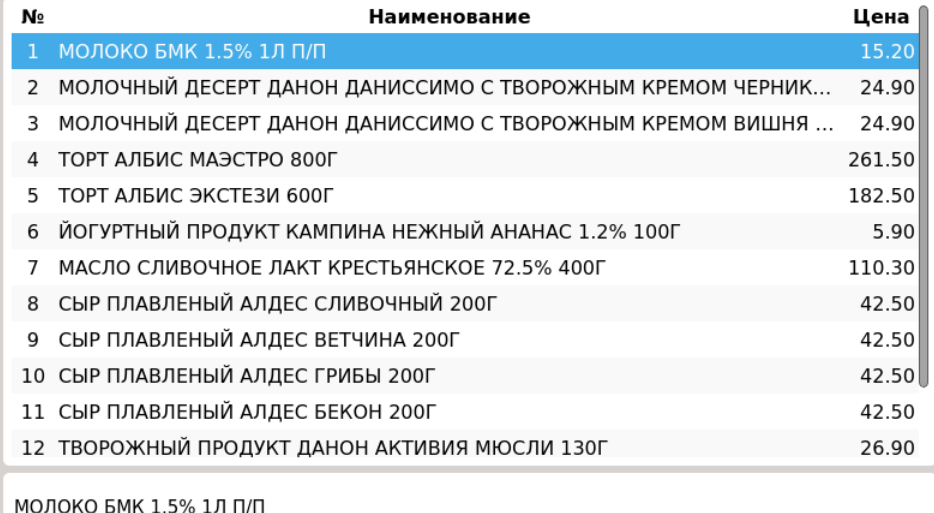

Для перемещения между полями ввода используйте клавиши навигации (ВЛЕВО и ВПРАВО). Подтвердите выбор позиции, нажав клавишу "Ввод", товар будет добавлен в чек.

2. Если на клавишу не назначено ни одного товара, то на экран будет выведено сообщение:

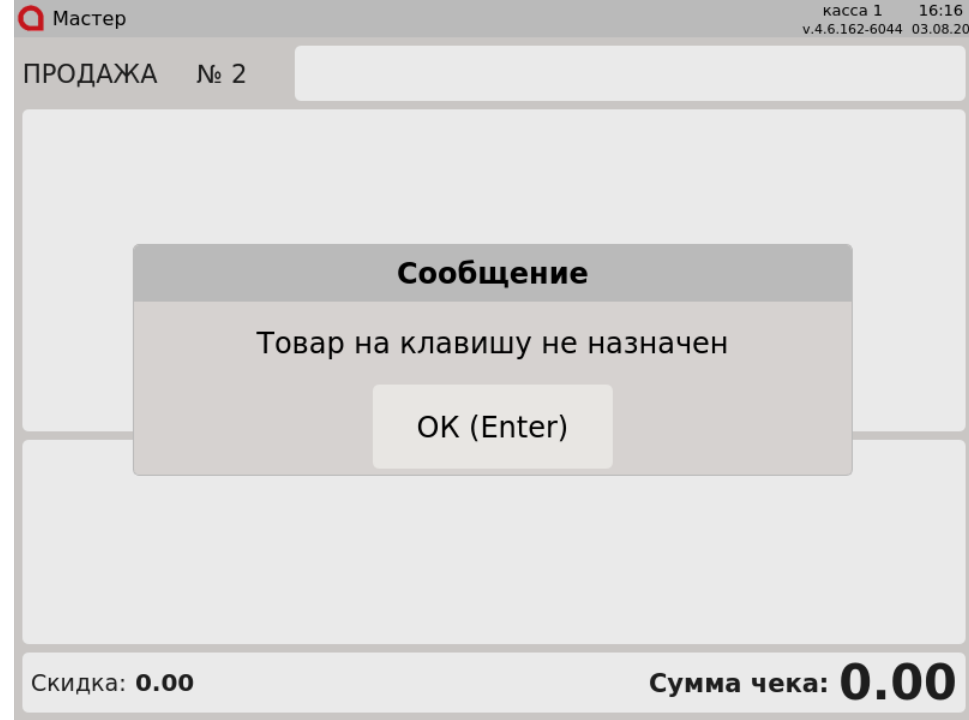

Для того,чтобы закрыть сообщение, нажмите клавишу "Ввод".

3. Если по какой-либо причине товар, назначенный на горячую клавишу, не может быть найден в справочниках, то при нажатии горячей клавиши на месте такого товара будут проставлены прочерки. Это необходимо для того, чтобы порядковые номера товаров оставались неизменными.<br>• касса 1 16:03<br>• v.4.6.201-4100 18.02.22

Цена

### $\bigcap$  MacTep Выбор товара Наименование  $N_{2}$

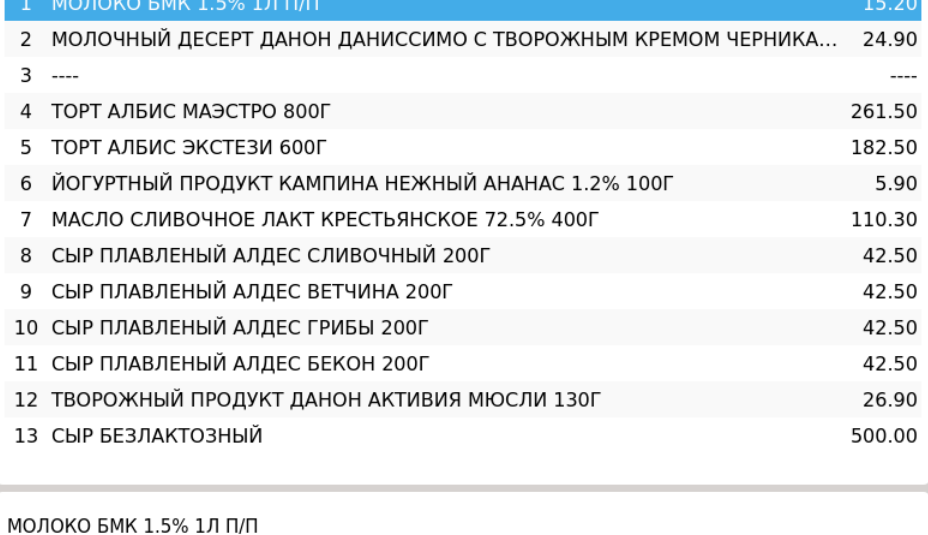

Настройками программы предусмотрено отключение отображение товаров, на месте которых проставлены прочерки.(i)

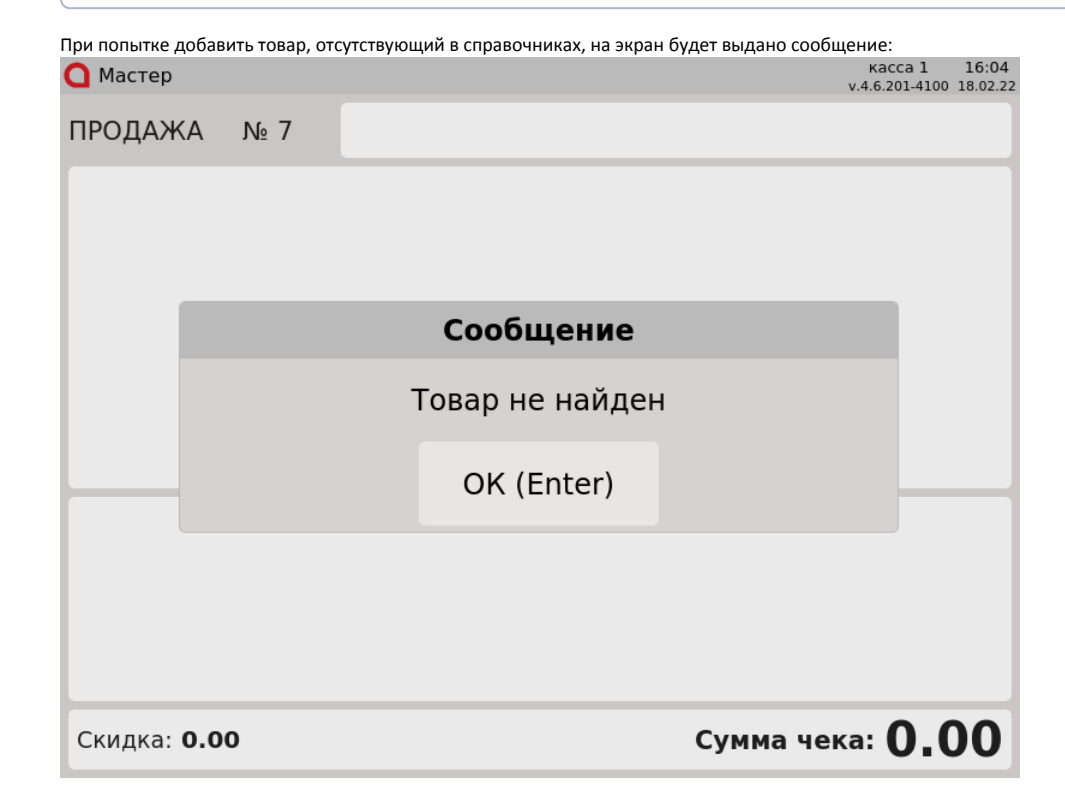

## <span id="page-2-0"></span>Отображение кода/штрих-кода товара при подборе по горячей клавише

Настройками программы может быть задано отображение кода или штрих-кода товара при подборе по горячей клавише:

#### $\bullet$ отображение кода товара: отображение штрих-кода товара:**Q** Мастер Выбор товара № Код товара Цена Наименование МОЛОКО БМК 1.5% 1Л П/П 15.20 ВАРЕНЕЦ БМК 2.5% 450Г ПЮР/ПАК  $\overline{2}$  $11$ 20.90 102 МОЛОЧНЫЙ ДЕСЕРТ ДАНОН ДАНИССИМО С ТВОРОЖНЫМ ... 24.90 3  $\overline{4}$ 105 МОЛОЧНЫЙ ДЕСЕРТ ДАНОН ДАНИССИМО С ТВОРОЖНЫМ ... 24.90  $\overline{5}$ 1029 СОК РИЧ АНАНАС 1Л 70.90 1031 СОК РИЧ ГРЕЙПФРУТ 1Л 80.60 6 СОК РИЧ ЯБЛОКО 1Л  $\overline{7}$ 1034 157.00

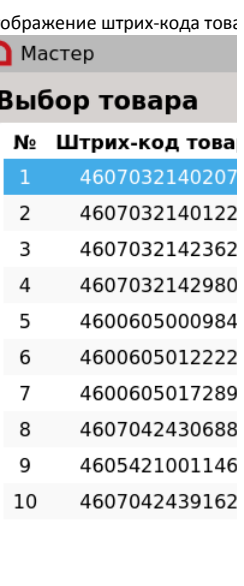

МОЛОКО БМК 1.5% 1Л П

МОЛОКО БМК 1.5% 1Л П/П